## **BAB V**

## **IMPLEMENTASI DAN PENGUJIAN SISTEM**

#### **5.1 HASIL IMPLEMENTASI**

Pada tahap ini penulis mengimplementasikan hasil dari rancangan yang telah dibuat pada tahap sebelumnya. Implementasi yang dimaksud adalah proses menterjemahkan rancangan menjadi sebuah perogram aplikasi.

Adapun hasil implementasi dari halaman *output* tersebut adalah sebagai berikut:

1. Tampilan Intro

Tampilan Intro ini merup=akan implementasi dari rancangan intro pada gambar 4.4.5.1 sedangkan action script ada pada lampiran. hasil implementasi intro dapat dilihat pada gambar 5.1 :

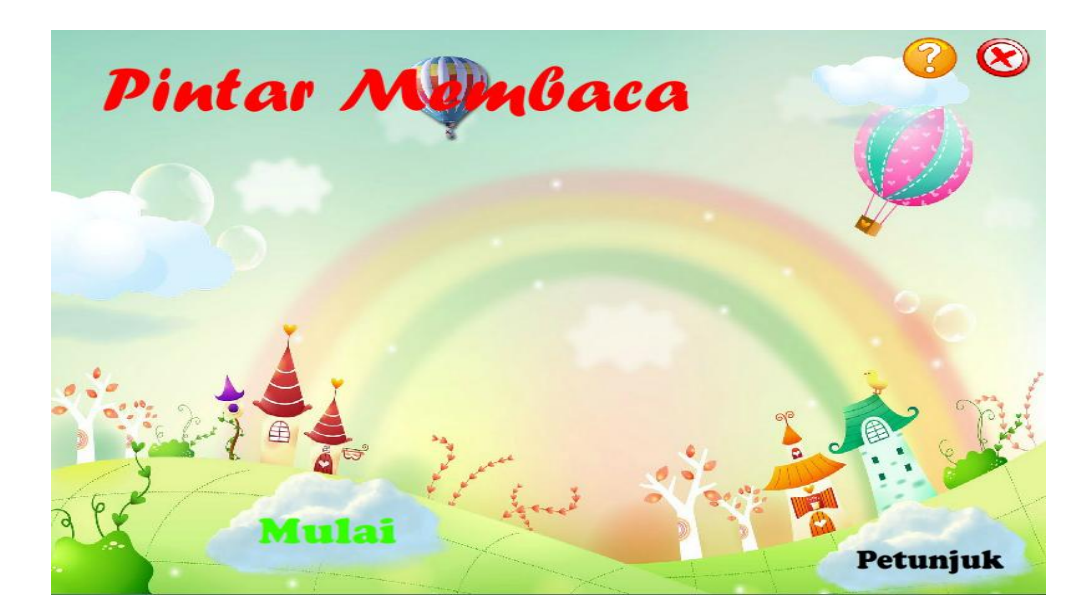

**Gambar 5.1 Tampilan Halaman Utama**

Tampilan diatas merupakan tampilan dari intro, yang berisi tombol mulai yang berfungsi untuk masuk ke halaman menu utama, keluar berfungsi untuk keluar dari aplikasi, informasi berisi tentang biodata penulis, dan petunjuk yang berfungsi untuk mempermudah user dalam menjalankan aplikasi.

#### 2. Tampilan Halaman Informasi

Tampilan halaman tentang ini merupakan implementasi dari rancangan pada gambar 4.4.5.2 sedangkan action script ada pada lampiran. hasil implementasi dapat dilihat pada gambar 5.2 :

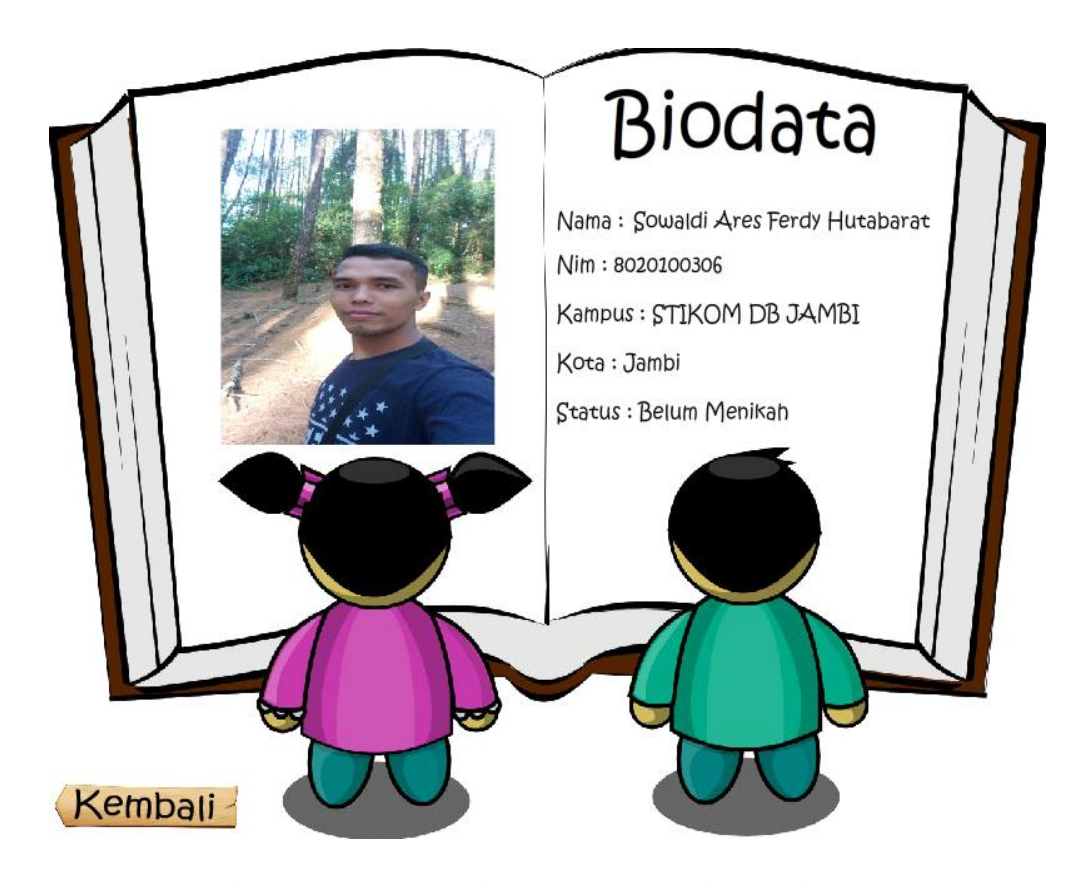

**Gambar 5.2 Tampilan Halaman Informasi**

Tampilan halaman tentang ini muncul pada saat *user* memilih tombol tentang yang berbentuk bintang pada halaman intro.

### 3. Tampilan Halaman Petunjuk

Tampilan halaman petunjuk ini merupakan implementasi dari rancangan pada gambar 4.4.5.3 sedangkan action script ada pada lampiran. hasil implementasi dapat dilihat pada gambar 5.3 :

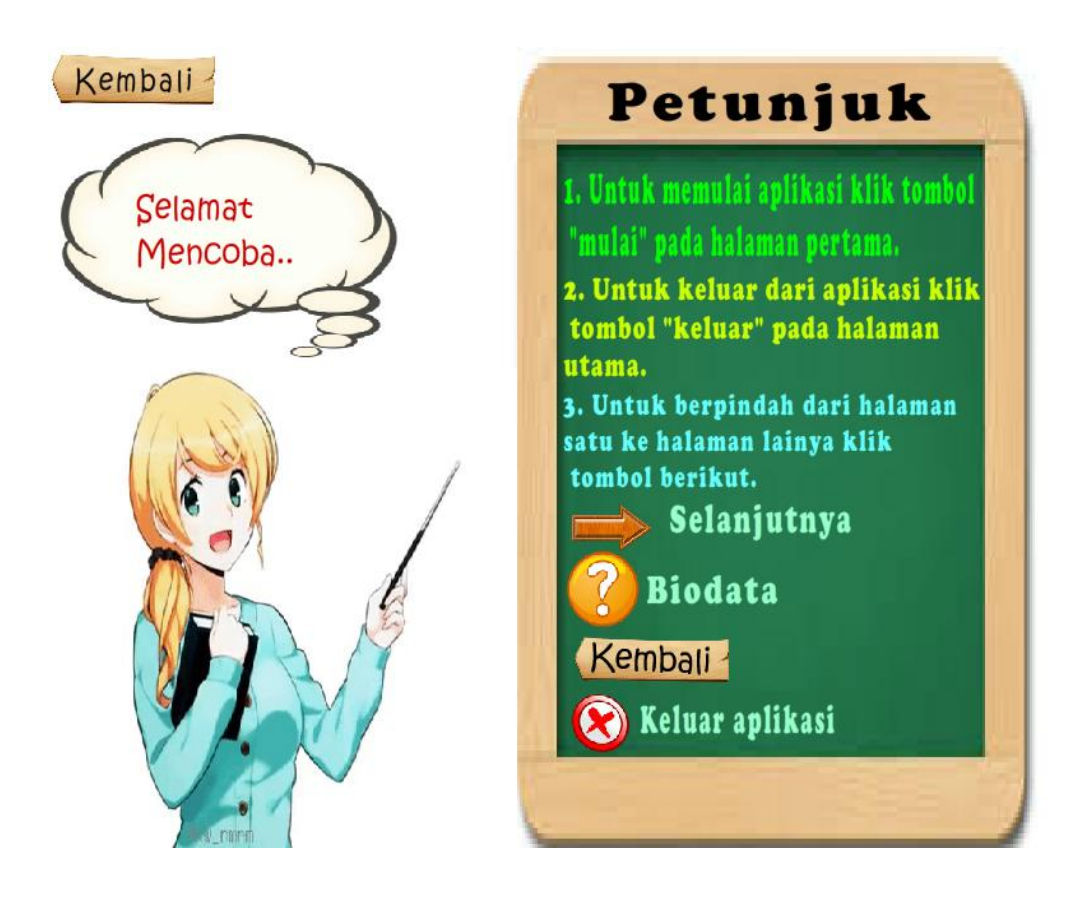

**Gambar 5.3 Tampilan Halaman Petunjuk**

Halaman diatas merupakan halaman ketika user memilih tombol petunjuk yang ada pada halaman menu utama. Pada halaman petunjuk ini berfungsi untuk memberikan informasi penggunaan pada aplikasi ini.

#### 4. Tampilan menu utama

Tampilan halaman menu utama ini merupakan implementasi dari rancangan pada gambar 4.4.5.4 sedangkan action script ada pada lampiran. hasil implementasi dapat dilihat pada gambar 5.4 :

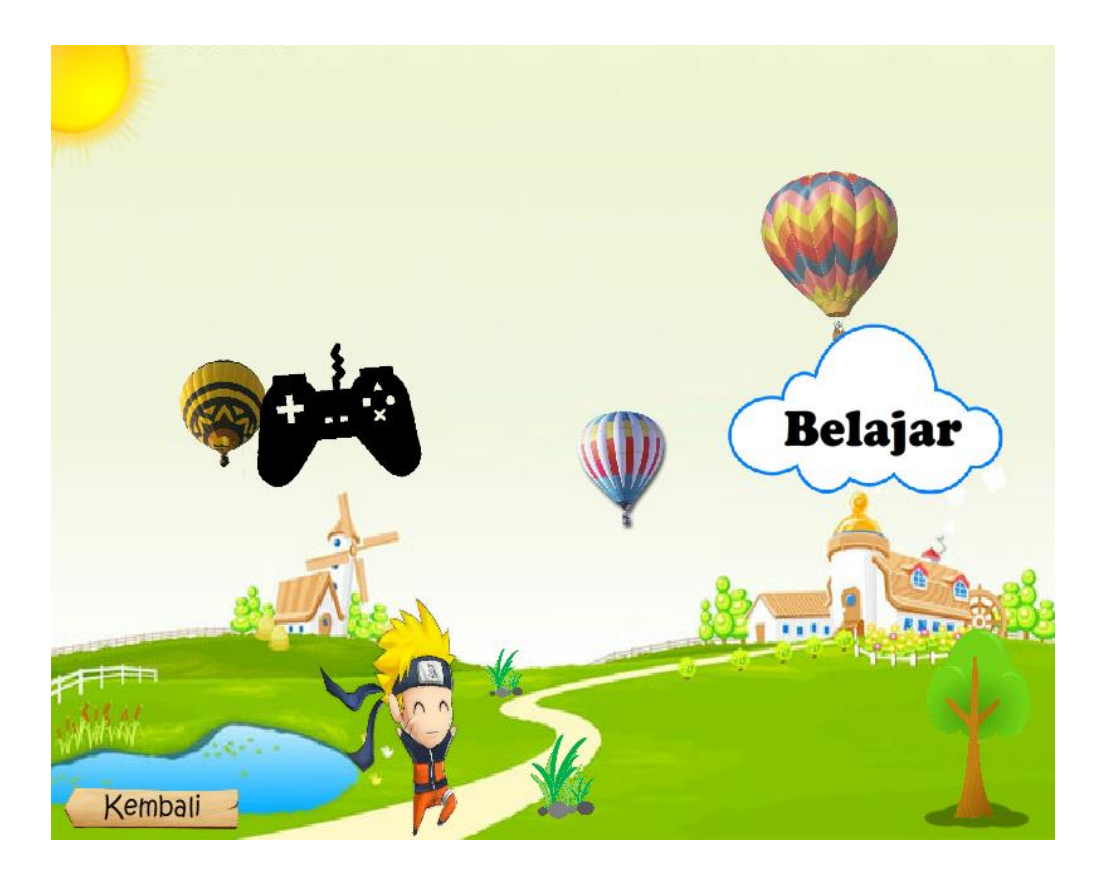

**Gambar 5.4 Tampilan Halaman menu utama**

Tampilan halaman menu utama terbuka setelah pengguna mengklik tombol mulai pada menu halaman utama. halaman menu utama ini berfungsi untuk *user* memilih bermain atau belajar.

## 5. Tampilan Halaman Bermain

Tampilan halaman menu bermain ini merupakan implementasi dari rancangan pada gambar 4.4.5.5 sedangkan action script ada pada lampiran.

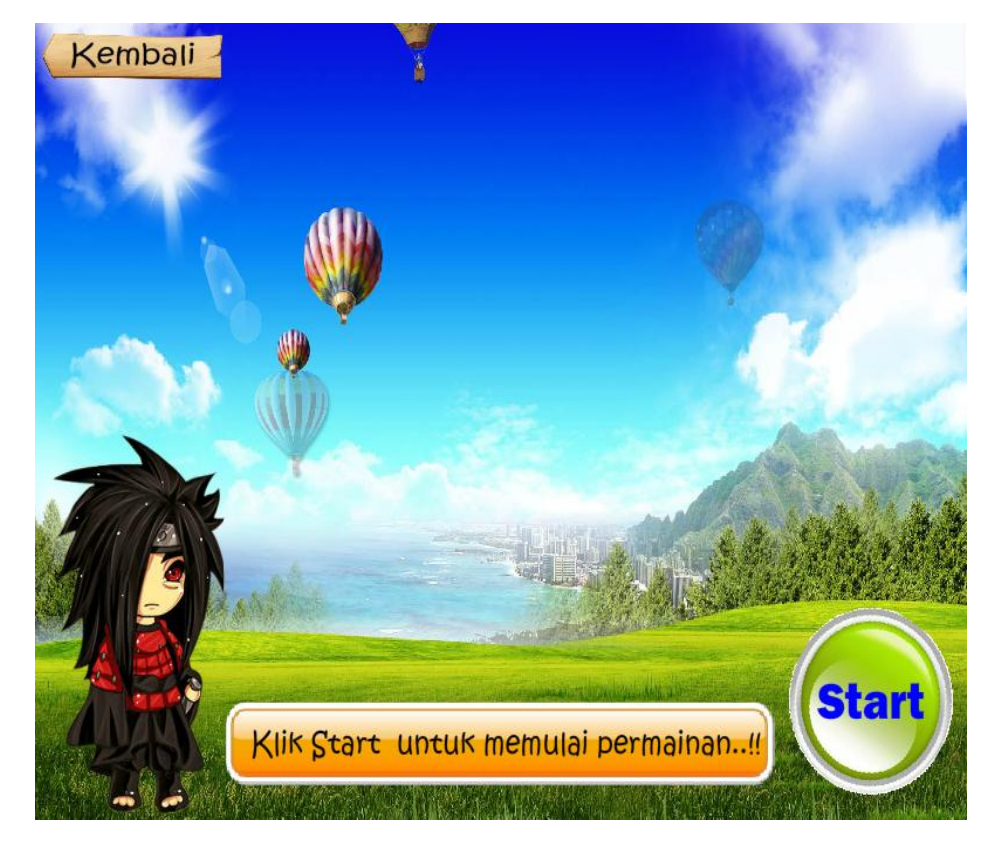

hasil implementasi dapat dilihat pada gambar 5.5 :

**Gambar 5.5 Tampilan Halaman Menu Bermain**

Tampilan halaman menu bermain muncul setelah pengguna mengklik tombol bermain pada halaman menu utama. Pada halaman menu bermain ini terdapat tombol start yang berfungsi untuk memulai permainan.

#### 6. Tampilan Halaman Menu Belajar

Tampilan halaman menu belajar ini merupakan implementasi dari rancangan pada gambar 4.4.5.6 sedangkan action script ada pada lampiran. hasil implementasi dapat dilihat pada gambar 5.6 :

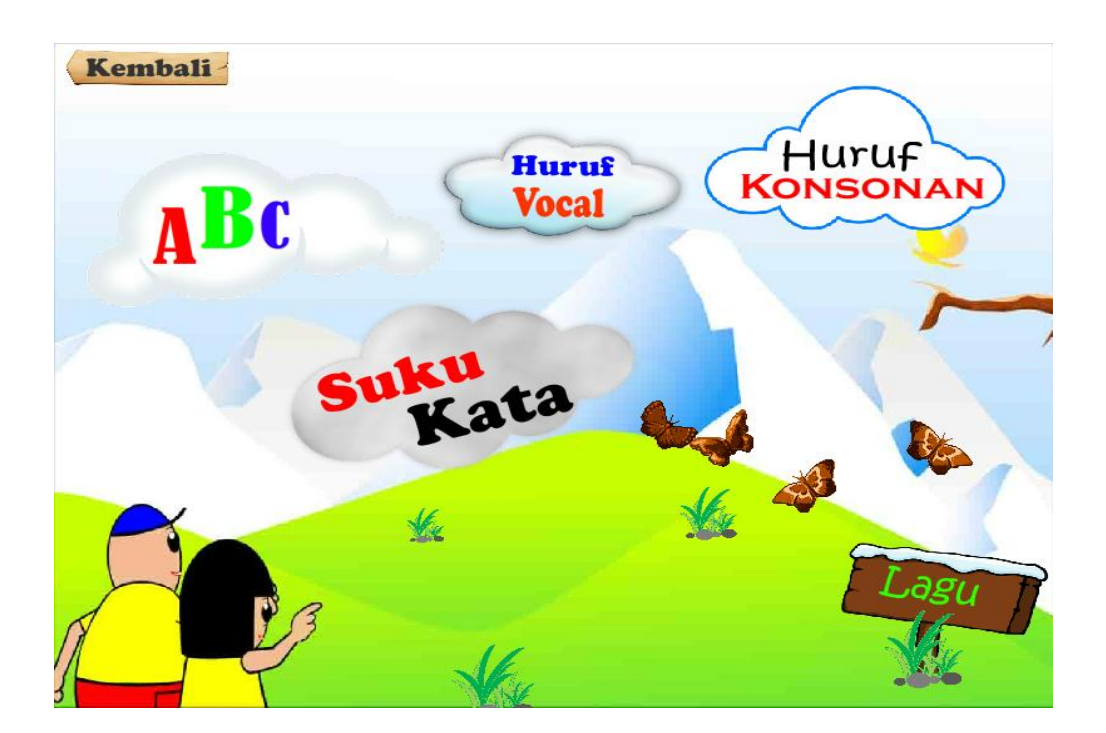

**Gambar 5.6 Tampilan Halaman Menu Belajar**

Tampilan halaman menu belajar muncul setelah pengguna mengklik tombol belajar pada halaman menu utama. halaman menu belajar ini berfungsi untuk *user* memilih kategori materi pada pembelajaran membaca dengan mengklik tombol tersebut. kategori materi pembelajaran yang ada pada aplikasi ini yaitu, huruf alphabet, huruf vocal, huruf konsonan, suku kata dan lagu anak.

### 7. Tampilan Halaman belajar huruf Alphabet / Abjad

Tampilan halaman belajar huruf Alphabet / Abjad ini merupakan implementasi dari rancangan pada gambar 4.4.5.7 sedangkan action script ada pada lampiran. hasil implementasi dapat dilihat pada gambar 5.7 :

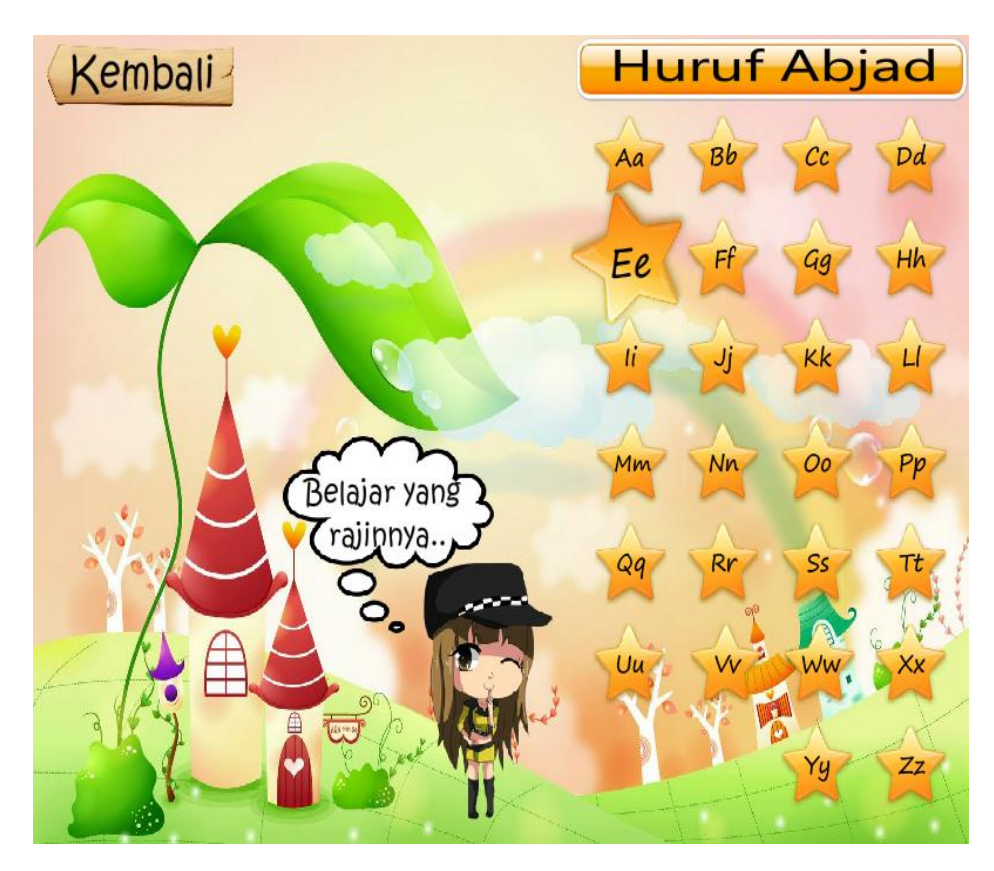

**Gambar 5.7 Tampilan Halaman Belajar Huruf Abjad**

Tampilan halaman belajar huruf alphabet ini muncul pada saat *user* memilih tombol alphabet pada halaman menu belajar.

## 8. Tampilan Halaman belajar huruf Vokal

Tampilan halaman belajar huruf Vokal ini merupakan implementasi dari rancangan pada gambar 4.4.5.8 sedangkan action script ada pada lampiran. hasil implementasi dapat dilihat pada gambar 5.8 :

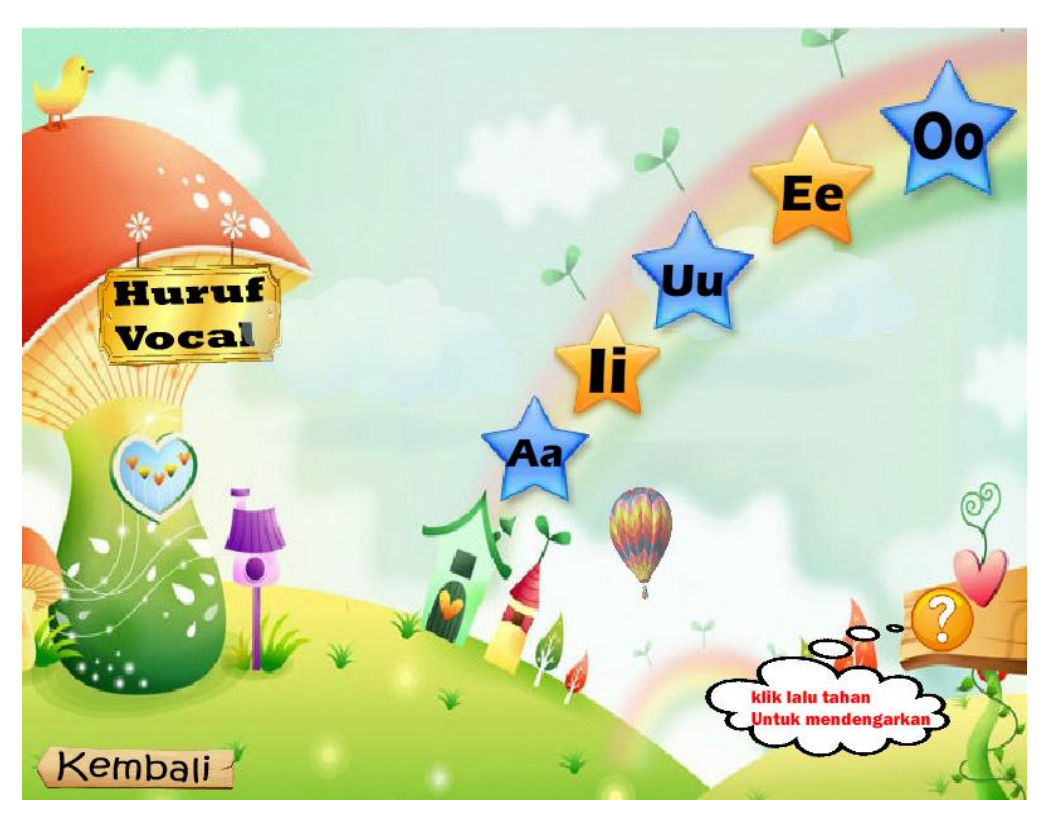

**Gambar 5.8 Tampilan Halaman Belajar Huruf Vokal**

Tampilan halaman belajar huruf vokal ini muncul pada saat *user* memilih tombol vokal pada halaman menu belajar.

## 9. Tampilan Halaman Belajar Huruf Konsonan

Tampilan halaman belajar huruf konsonan ini merupakan implementasi dari rancangan pada gambar 4.4.5.9 sedangkan action script ada pada lampiran. hasil implementasi dapat dilihat pada gambar 5.9 :

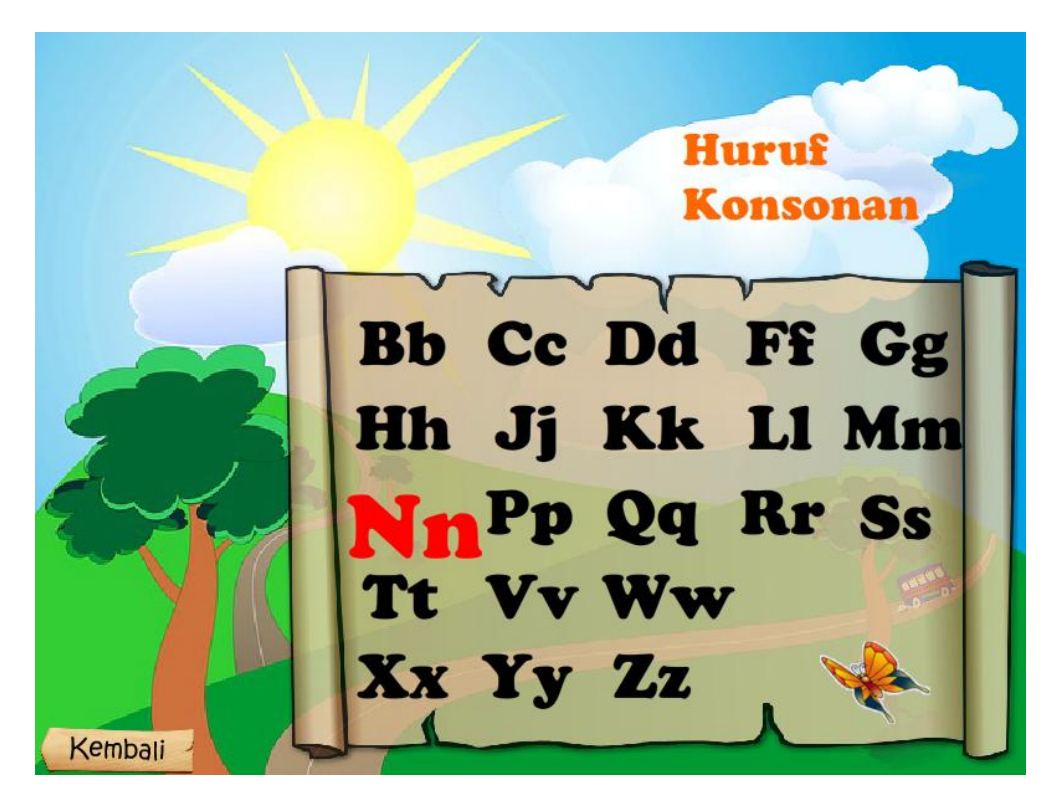

**Gambar 5.9 Tampilan Halaman Belajar Huruf Konsonan**

Tampilan halaman belajar huruf konsonan ini muncul pada saat *user* memilih tombol konsonan pada halaman menu belajar.

### 10. Tampilan Halaman Video Lagu

Tampilan halaman menyanyi lagu ini merupakan hasil implementasi dari rancangan pada gambar 4.4.5.10 sedangkan action script ada pada lampiran. hasil implementasi dapat dilihat pada gambar 5.10 :

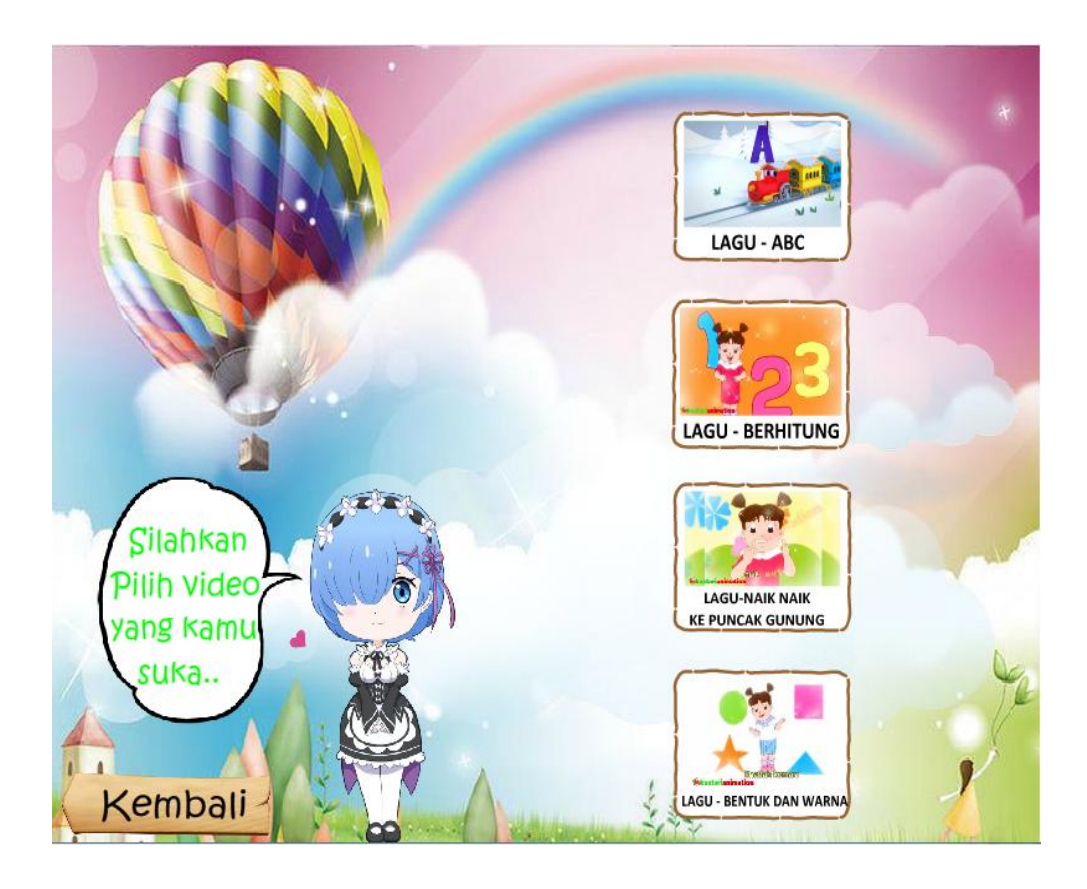

**Gambar 5.10 Tampilan Halaman video lagu**

Tampilan halaman video lagu ini muncul pada saat *user* memilih tombol lagu anak-anak pada halaman menu belajar.

# 11. Tampilan Halaman Keluar

Tampilan halaman keluar ini merupakan implementasi dari rancangan pada gambar 4.4.5.11 sedangkan action script ada pada lampiran. hasil implementasi dapat dilihat pada gambar 5.11 :

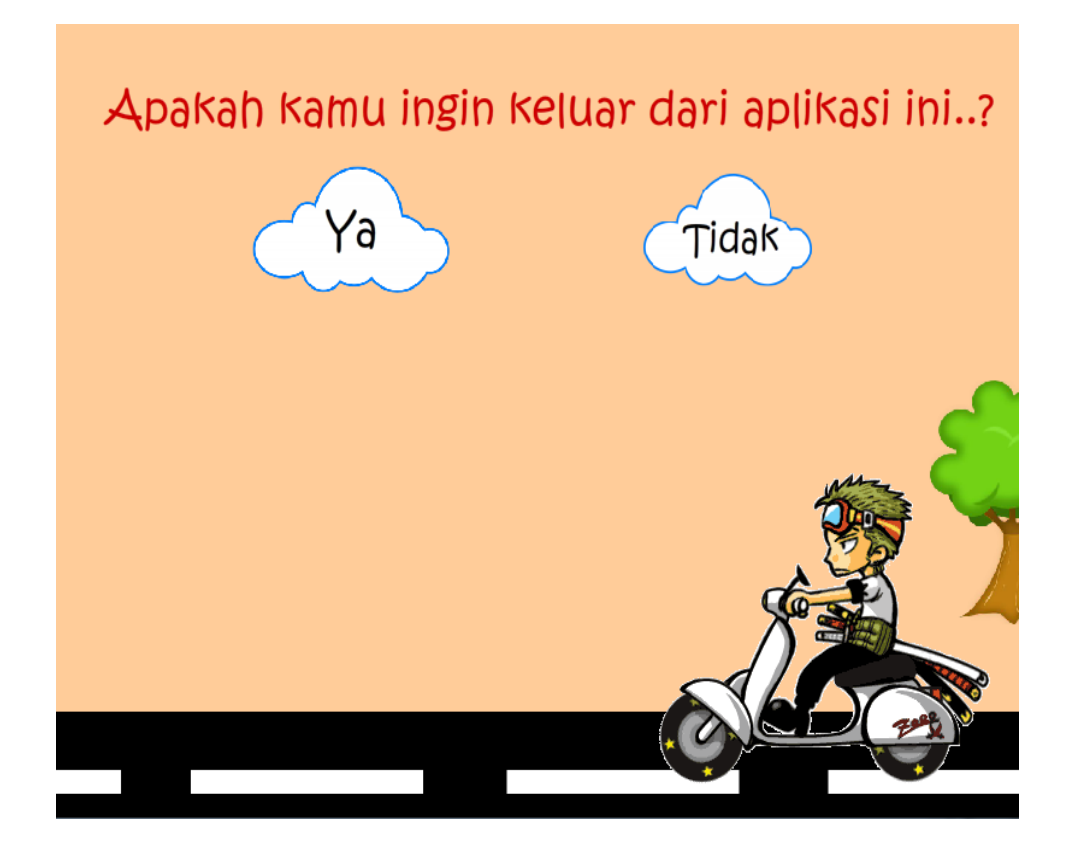

**Gambar 5.11 Tampilan Keluar**

Halaman diatas merupakan halaman ketika user memilih tombol keluar. Pada halaman ini terdapat 2 (dua) tombol yaitu, tombol "ya" yang berfungsi untuk keluar dari aplikasi, sedangkan tombol "tidak" berfungsi untuk membatalkan perintah keluar dari aplikasi.

### **5.2 PENGUJIAN SISTEM**

Pengujian terhadap sistem yang telah dibuat dilakukan untuk melihat apakah program yang dibuat tersebut telah berjalan sesuai dengan yang di inginkan. Dari hasil pengujian tersebut dapat dilihat pada tabel 5.1.

| <b>Deskripsi</b>                  | <b>Prosedur</b><br>pengujian                         | <b>Keluaran</b><br>yang<br>diharapkan | <b>Hasil</b> yang<br>didapat        | Kesimpulan  |
|-----------------------------------|------------------------------------------------------|---------------------------------------|-------------------------------------|-------------|
| Melihat<br>Halaman<br>Utama/intro | - Jalankan<br>aplikasi                               | Menampilkan<br>halaman<br>utama/intro | Tampilan<br>halaman<br>utama        | Baik        |
| Melihat<br>Petunjuk               | - Jalankan<br>aplikasi<br>- Klik tombol<br>petunjuk  | Menampilkan<br>halaman<br>petunjuk    | Menampilkan<br>halaman<br>petunjuk  | Baik        |
| Melihat<br>Informasi              | - Jalankan<br>aplikasi<br>- Klik tombol<br>informasi | Menampilkan<br>halaman<br>informasi   | Menampilkan<br>halaman<br>informasi | Baik        |
| Menjalankan<br>Mulai              | - Jalankan<br>aplikasi<br>- Klik tombol<br>mulai     | Menampilkan<br>menu mulai             | Menampilkan<br>menu mulai           | Baik        |
| Menjalankan<br>Menu<br>Bermain    | - Jalankan<br>aplikasi<br>- Klik tombol<br>bermain   | Menampilkan<br>halaman<br>bermain     | Menampilkan<br>halaman<br>bermain   | <b>Baik</b> |
| Menjalankan<br>Menu Belajar       | - Jalankan<br>aplikasi<br>- Klik tombol<br>belajar   | Menampilkan<br>halaman<br>belajar     | Menampilkan<br>halaman<br>belajar   | Baik        |
| Keluar<br>Aplikasi                | - Jalankan<br>aplikasi<br>- Klik tombol<br>keluar    | Keluar dari<br>aplikasi               | Keluar dari<br>aplikasi             | Baik        |

**Tabel 5.1 Pengujian Sistem**

#### **5.3 ANALISIS HASIL YANG DICAPAI SISTEM**

Berdasarkan analisa dari tampilan-tampilan hasil implementasi serta pengujian perangkat lunak yang dilakukan, diperoleh kesimpulan bahwa aplikasi yang dibuat telah mencapai tujuan yang telah ditetapkan.

Adapun kelebihan yang dimiliki oleh aplikasi game edukasi ini antara lain sebagai berikut:

- 1. Aplikasi bisa langsung dijalankan tanpa harus menginstalnya terlebih dahulu.
- 2. Antarmuka (*interface*) yang didesain secara *simple*, sederhana dan tidak menggunakan banyak layar, sehingga tidak membingungkan *user*.
- 3. Mudah dioperasikan karena desainnya dirancang untuk mudah digunakan, khususnya untuk anak-anak.
- 4. Sistem dapat menjelaskan tentang pembelajaran membaca bahasa Indonesia secara visualisasi sehingga diharapkan anak dapat lebih mudah dalam memahami metode membaca yang baik dan benar.

Selain kelebihan adapun kekurangan dari game edukasi ini adalah sebagai berikut :

- 1. Memerlukan bimbingan orang tua agar anak dapat lebih mudah memahami metode dalam membaca bahasa Indonesia.
- 2. Materi pembahasan membaca bahasa Indonesia yang terdapat dalam aplikasi *game edukasi* ini belum terdapatnya materi tentang bagaimana penggunaan kata "ng" dan "ny".

3. Fitur yang terdapat dalam aplikasi *game edukasi* ini belum begitu kompleks seperti tidak terdapatnya animasi 3D.